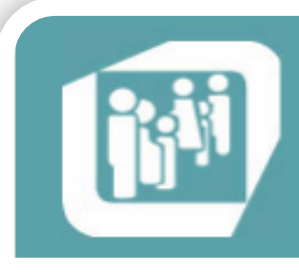

Caja de Seguridad Social para los Profesiones del Arte de Curar de la Provincia de Santa Fe

# Plan de Regularización **Ley 13.921**

Publicada en Boletín Oficial del 30/12/2019

## PLAN DE REGULARIZACIÓN - LEY 13.921

## Características del Nuevo Plan de Regularización

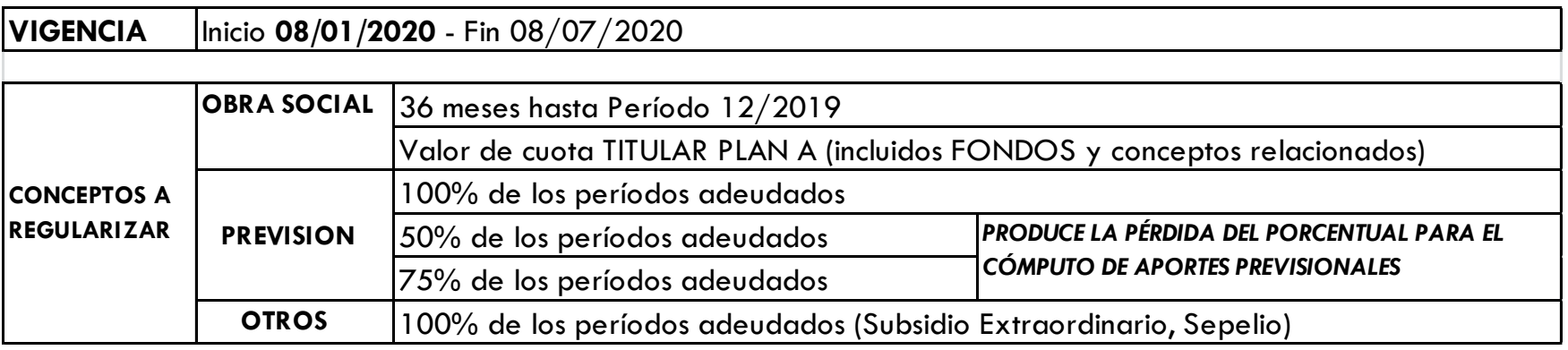

## PASO 1: Ingresar a www.cpac.org.ar

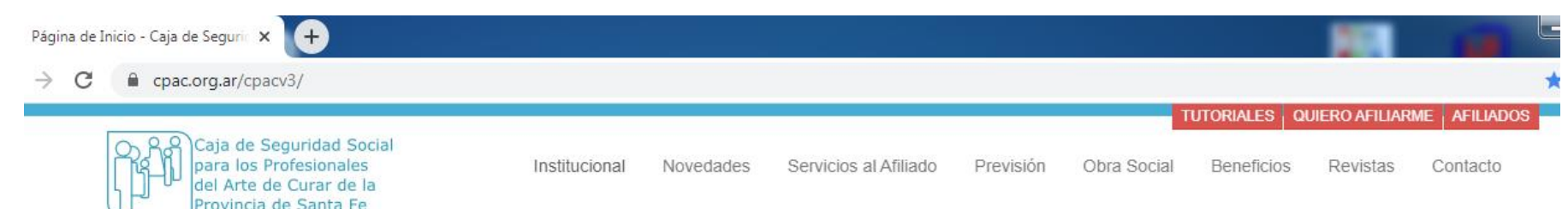

#### **CAJA DEL ARTE DE CURAR DE LA PROVINCIA DE SANTA FE BIENVENIDO A NUESTRO PORTAL INSTITUCIONAL**

## PASO 2: Seleccionar la opción AFILIADOS

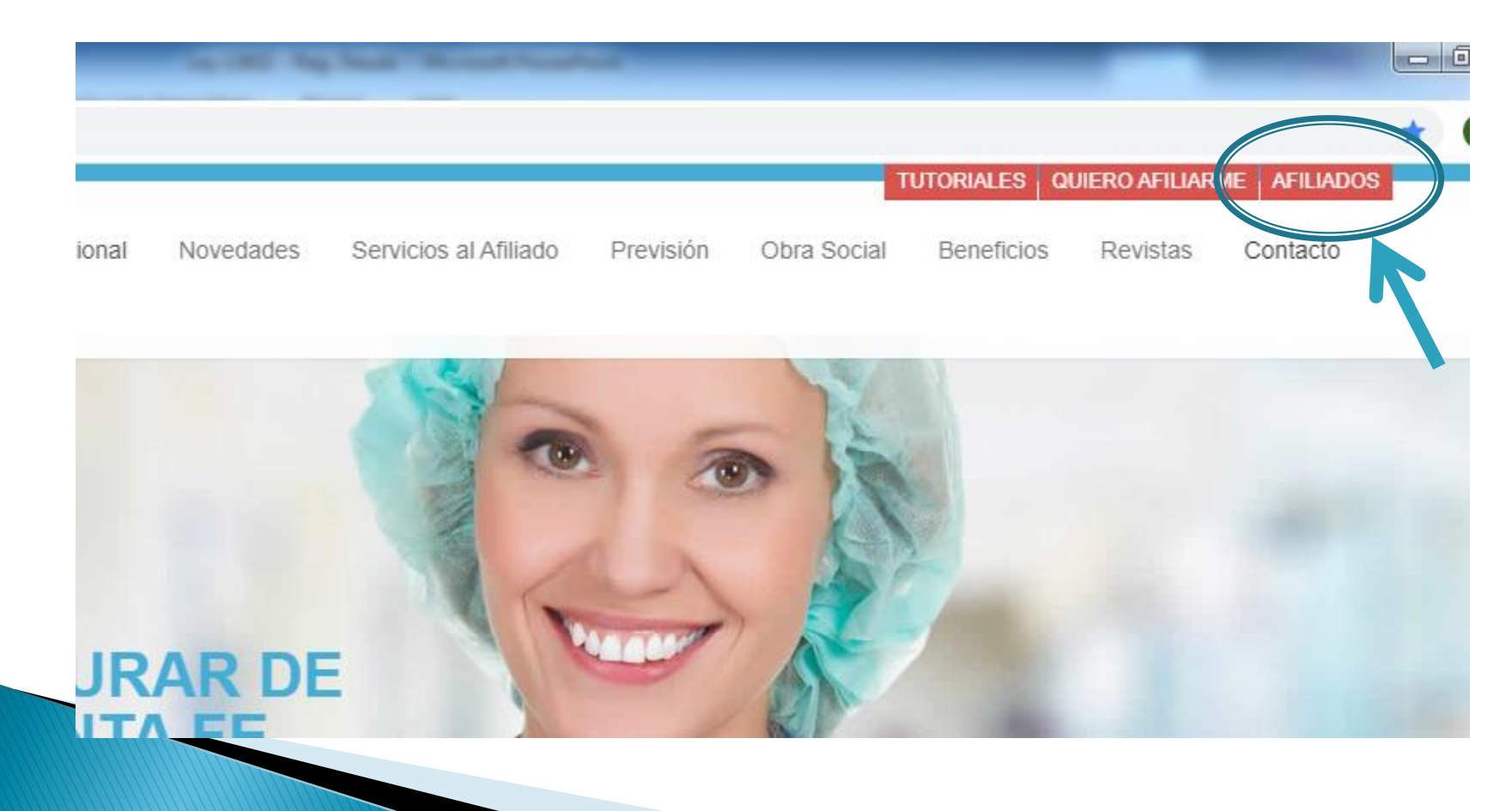

## PASO 3: Registración de Usuario

Para ingresar al sistema por primera vez es necesario registrarse brindando una serie de datos básicos para la validación y aceptación del usuario, para lo cual deberá acceder al link/enlace ubicado en la esquina superior derecha con el nombre "Registrarse".

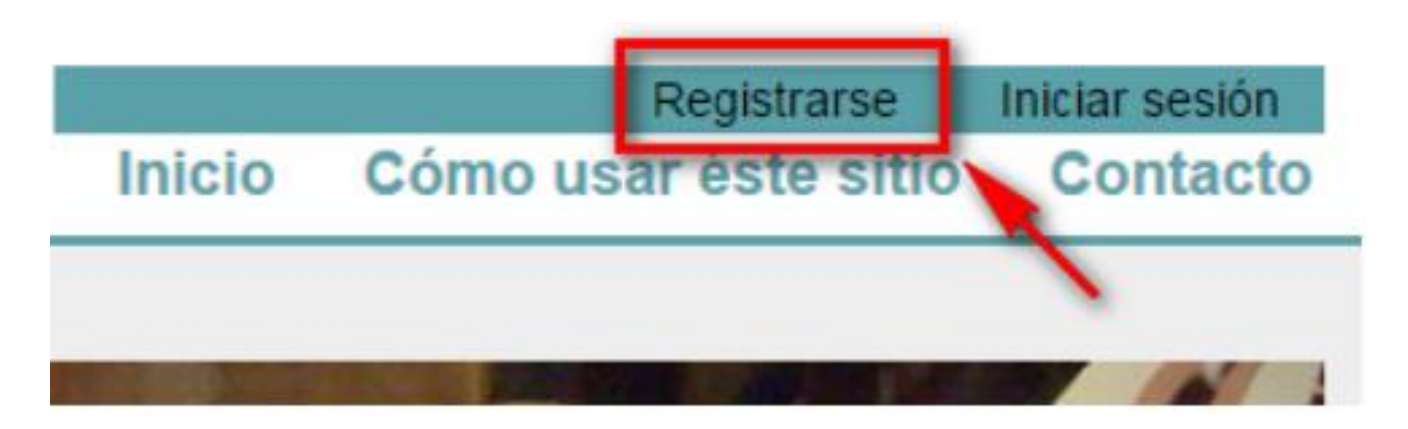

## PASO 4: Registración de Usuario (Continuación...)

Luego de ingresar los datos solicitados, debe presionar el botón "Registrarse" para proceder a la validación de la información, la creación de la cuenta (en caso de que todo sea correcto) y el posterior ingreso al sistema.

### Registro. Cree una cuenta nueva.

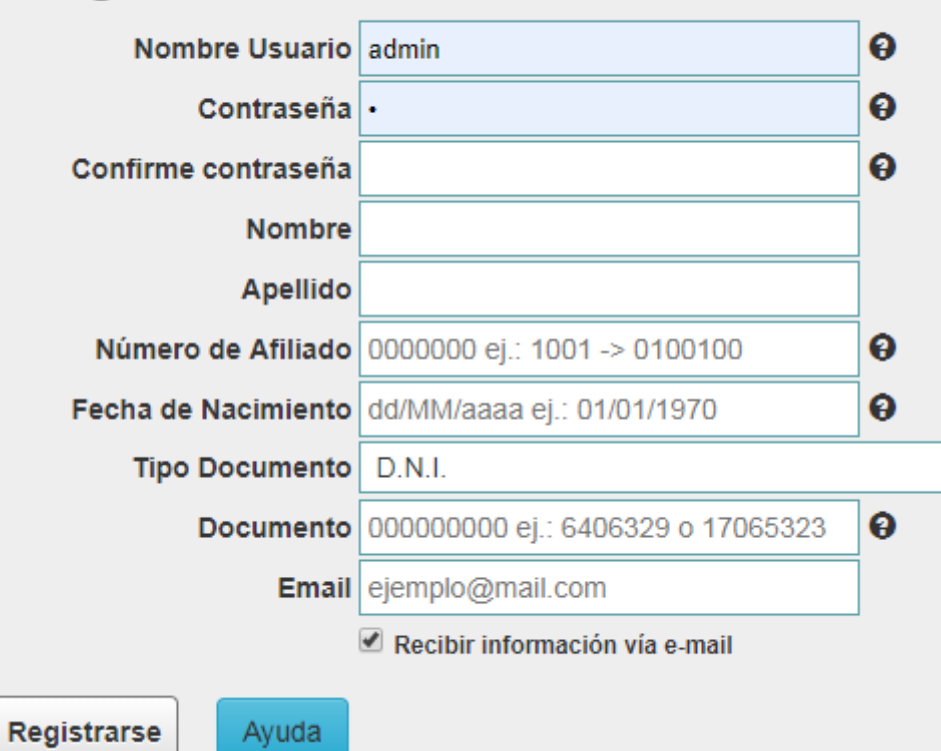

## PASO 5: Ingreso al Sistema

Una vez registrado, seleccionar "Iniciar sesión" ubicado en la esquina superior e ingrese su nombre de USUARIO y CONTRASEÑA creados en el paso anterior.

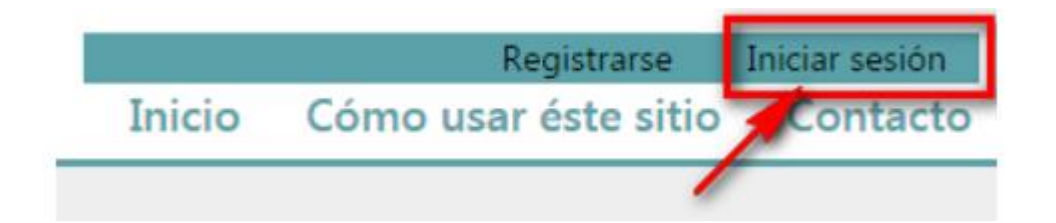

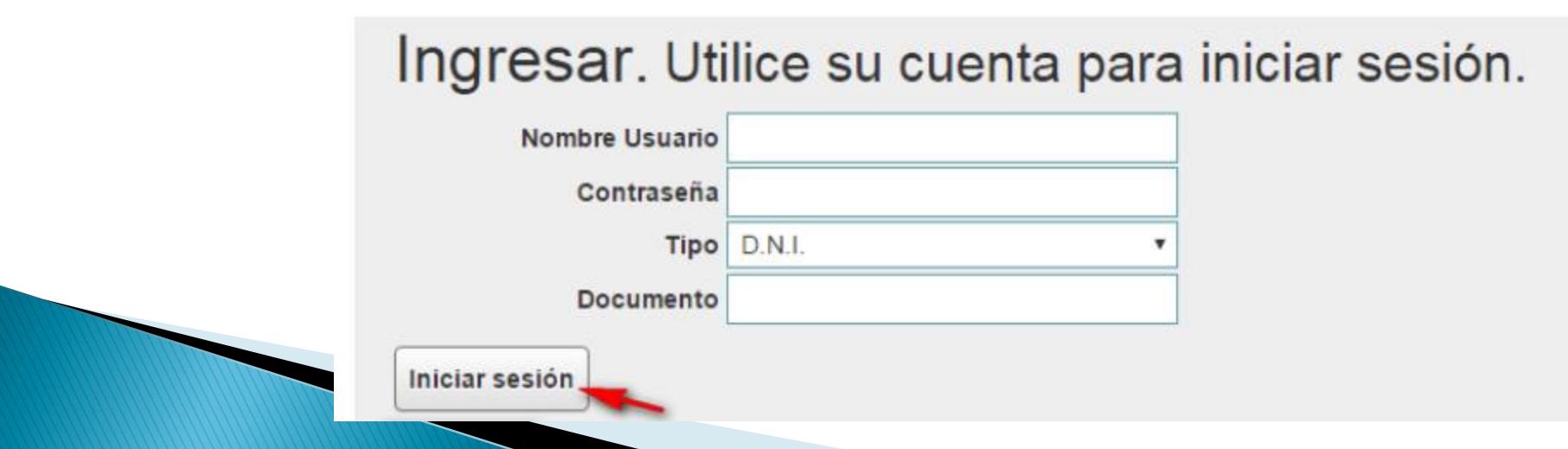

## PASO 6: Ingreso a Opción "Adhesión Reg. Deuda"

Seleccionar la opción de menú "Adhesión Reg. Deuda" y verificar sus datos de contacto. De esta forma quedará automáticamente adherido al Nuevo Plan de Regularización de Deudas.

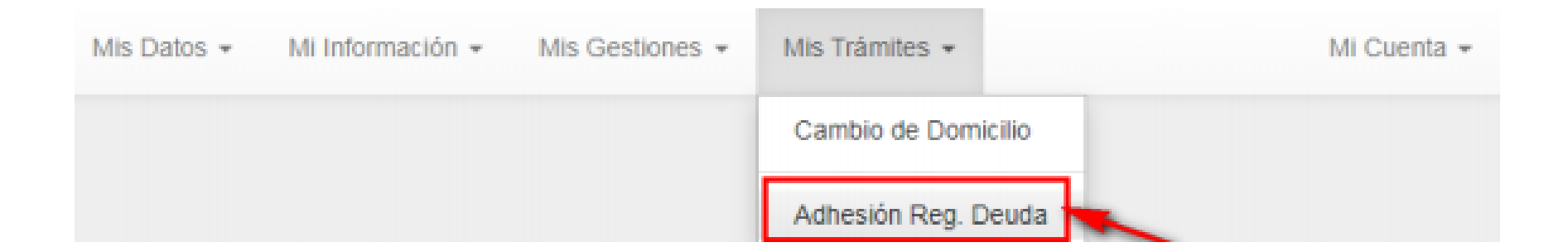

## PASO 7: Verificar Datos Contacto

Leer de manera completa el texto del formulario.

#### Adhesión a la Regularización de Deuda

Por medio de la presente, manifiesto mi voluntad de adherirme al plan de regularización de deudas creado por lev Nro. 13.921.

Tomo conocimiento de que la misma prevé la posibilidad de cancelar la deuda que registrara de Obra Social devengada a la fecha de vigencia de la ley, abonando el 25% del plan A y de sus rubros accesorios de los últimos 3 años.

Asimismo, declaro conocer que los rubros "Previsión" y "Aguinaldo" podrán ser cancelados con un mínimo del 50% (o del 75%), calculado sobre el 100% de la deuda que originariamente corresponde según mi edad y antiqüedad en la matrícula (independientemente de que hubiera optado por hacerlo en ese porcentaje u otro mayor en oportunidades anteriores).

Al respecto, conforme el art. 6 de la ley 13.921, manifiesto que acepto y reconozco expresamente que la opción realizada respecto del pago de los aportes a Previsión determinará, en función de mi trayectoria aportativa previsional, de mi edad, de mis años de ejercicio profesional, de mi antigüedad en la afiliación a esta Caja y de acuerdo a las condiciones y requisitos que requiere la ley y su reglamentación, el acceso al derecho y la determinación del monto de mi haber previsional.

Solicito, en consecuencia, se me informen a mis datos de contacto alternativas que ofrece la ley, teniendo en cuenta mi situación particular.

## PASO 7: Verificar Datos Contacto (Continuación...)

Verificar sus datos de contacto, corregir los incorrectos y colocar los tildes de confirmación. Al presionar Aceptar recibirá un email adjuntando el trámite correspondiente.

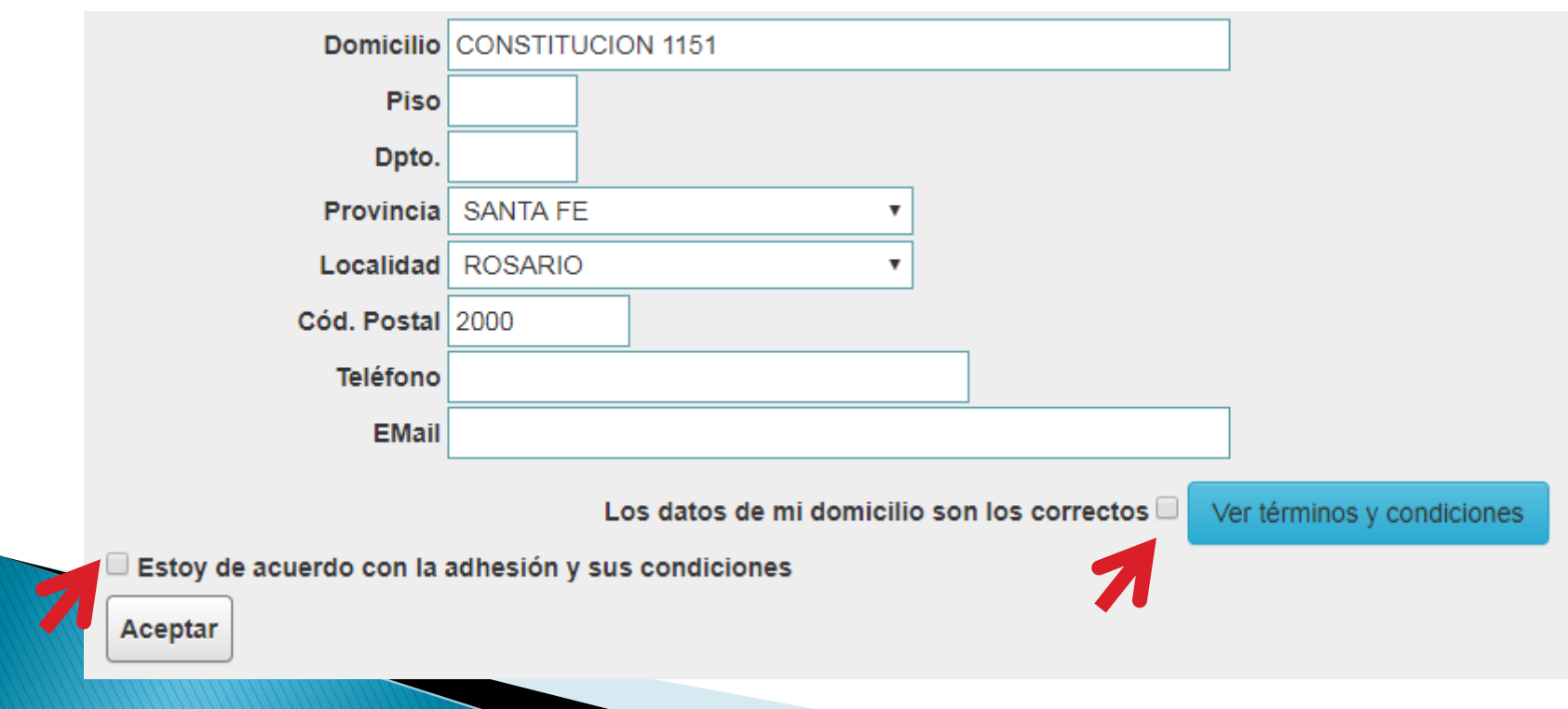

## PASO 8: Citación para formalizar

Finalmente a la brevedad nos comunicaremos desde la institución para formalizar un turno y así atenderlo de manera directa y personalizada ofreciéndole un plan de pagos de acuerdo a su situación particular.

Por ello es muy importante que verifique y valide los datos presentados.

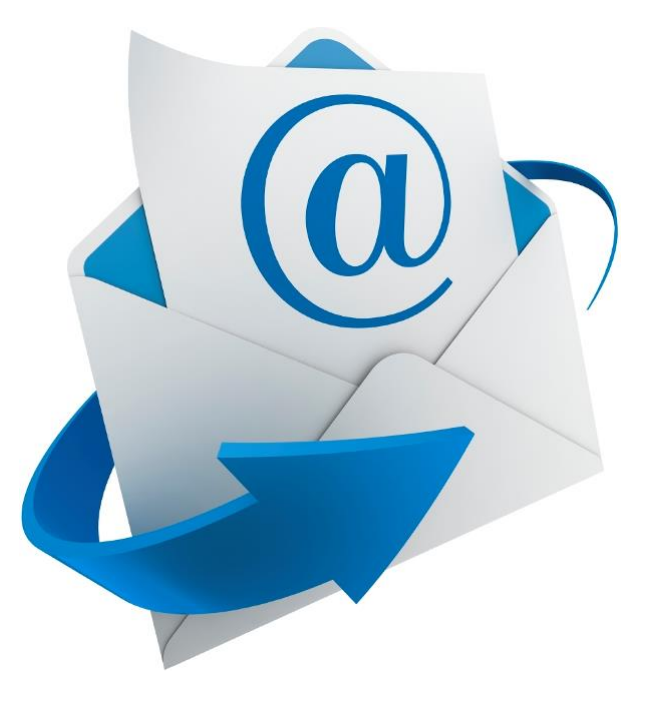

## PLAN DE REGULARIZACIÓN - LEY 13.921

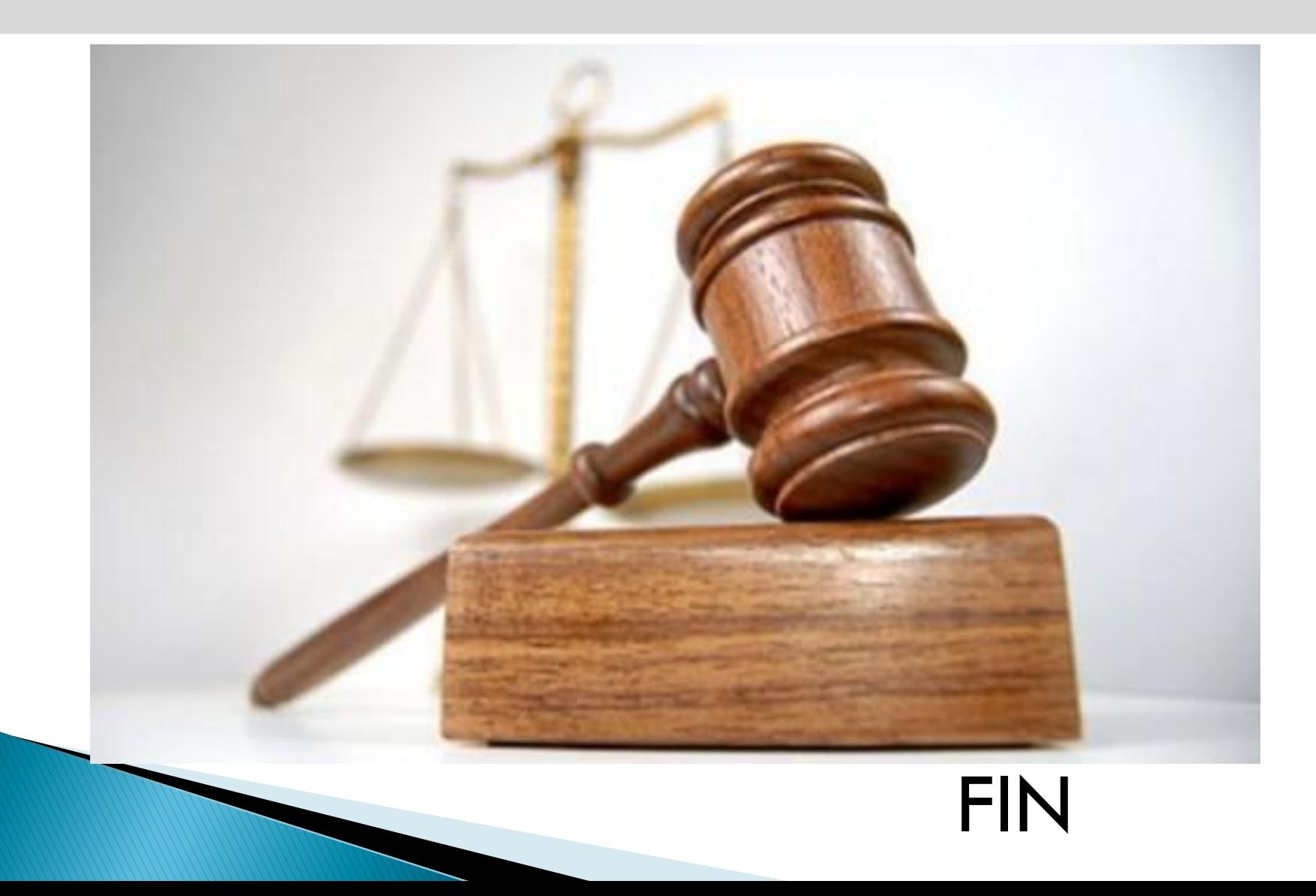